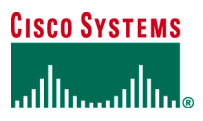

## **SOLUTION OVERVIEW**

# **CONFIGURING DYNAMIC MULTIPOINT VPN WITH ON-DEMAND ROUTING**

## **OVERVIEW**

This document provides a sample configuration for configuring On-Demand Routing (ODR) with Dynamic Multipoint VPN (DMVPN) in hub to spoke configuration. The DMVPN feature simplifies the hub router IPsec configuration and supports dynamic IP addresses at the spoke router. DMVPN combines Generic Routing Encapsulation (GRE) tunnels, IPsec encryption, and Next Hop Resolution Protocol (NHRP). It provides IP routing for remote sites, while minimizing the overhead on the network devices. This sample configuration also allows load balancing with dual ODR hub routers, failover to a single hub when a hub router fails, and the recovery from a hub router failure when it is recovered.

## **Figure 1.** Network Diagram

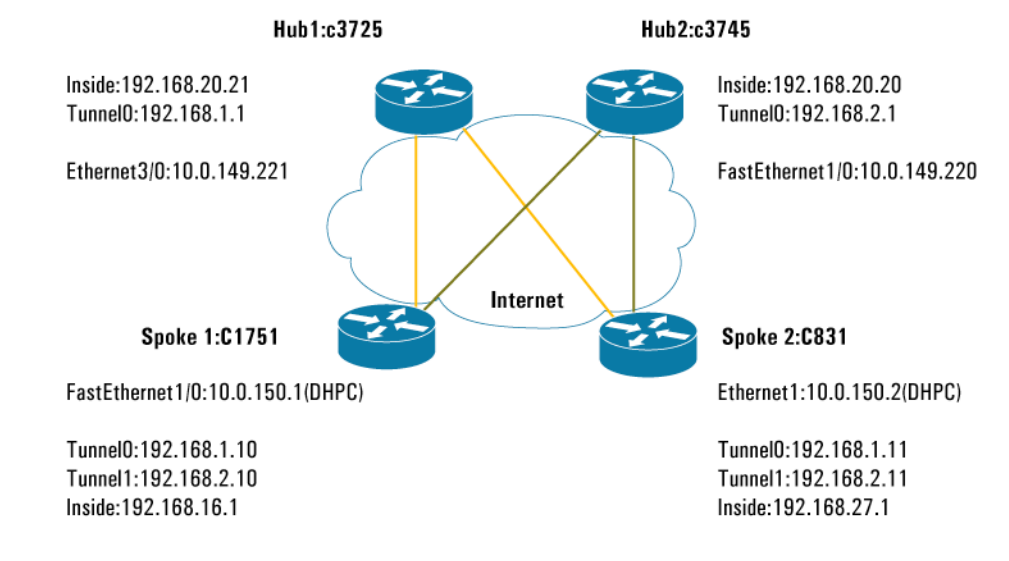

### **PREREQUISITES**

The sample configuration is based on the following assumptions:

- Public IP addresses for the hub routers (10.0.149.221 and 10.0.149.220)
- DMVPN network for tunnel interface on both hubs are 192.168.1.0/24 and 192.168.2.0/24
- Spoke router can use static IP or dynamic IP addresses
- Example uses Enhanced Interior Gateway Routing Protocol (EIGRP) as its dynamic routing protocol
- Example uses pre-shared keys for authentication
- Disabled split tunneling for the spoke router; this allows the Internet traffic to go through the hub only

## **LIMITATIONS**

This guide provides the DMPVN configuration, but does not cover the following configuration:

- **Full router security audit:** run a Security Device Manager (SDM) security audit in the wizard mode to lock down and secure the router.
- • **Initial router configuration step:** full configuration is shown in the following section.
- This configuration guide uses private addresses only. When using private addresses and connecting to the Internet, an appropriate Network Address Translation (NAT) or Port Address Translation (PAT) configuration is required to provide connectivity over the Internet.
- The ODR provides a default route only to the spoke, the configuration support hub and spoke topology; no split tunneling

## **PRECAUTIONS**

Before configurations are made to any router, confirm the following:

- The spoke router can reach the DMVPN hub directly over the Internet.
- The DMVPN hub is configured and operational.

### **COMPONENTS**

- Cisco IOS Software Release 12.3(11)T3(fc2)
- Cisco 831, 1751, 3725 and 3745 Routers

Figure 1 illustrates the network for the sample configuration.

The information presented in this document was created from devices in a specific lab environment. All devices started with a cleared (default) configuration. It is imperative to understand the potential impact of any command before implementing it in a live network.

This configuration uses two DMVPN hub routers. Each hub router is configured with a separate DMVPN tunnel network (192.168.1.0/24 and 192.168.2.0/24). The first tunnel on the spokes is used for direct connectivity through the first DMVPN hub and the second tunnel on the spokes is used for the second DMVPN hub. During normal operations with dual hubs, the spoke router load-balances the traffic between both hubs. Connectivity between the spoke routers is provided through the hub routers in hub and spoke topology. During a failure, the ODR protocol will time out the failed path, and it will use one active path to the active hub router.

Using ODR, the hub router learns about the remote networks using the CDP protocol. By default, CDP is disabled on the tunnel interface. To allow the hub and spoke routers to exchange routes, CDP must be enabled on the tunnel interface. ODR allows for push of the default route from the hub router to the spoke router. The hub router configuration only accepts spoke routers network ranges defined with the "**distribute-list 101 in**" in order to prevent the risk of learning the DHCP public network of spoke router from the tunnel interface with ODR. All routing protocols should be disabled on the spoke routers to activate ODR on the spoke routers.

By default, CDP sends updates every sixty seconds. This update interval may not be frequent enough to provide faster re-convergence of IP routes on the hub router side of the network. A quicker re-convergence rate may be necessary if the spoke connects to one of several hub routers via asynchronous interfaces such as modem lines.

ODR expects to receive periodic CDP updates, which contain IP prefix information. When ODR fails to receive updates for routes that it has installed in the routing table, these ODR routes are first marked invalid and eventually removed from the routing table (by default, ODR routes are marked invalid after 180 seconds and are removed from the routing table after 240 seconds). These defaults are based on the default CDP update interval. Configuration changes made to either the CDP or ODR timers should be reflected through changes made to both.

For additional information about configuring ODR timers, refer to: [http://www.cisco.com/en/US/products/sw/iosswrel/ps1835/products\\_configuration\\_guide\\_chapter09186a00800ca75f.html#1000989](http://www.cisco.com/en/US/products/sw/iosswrel/ps1835/products_configuration_guide_chapter09186a00800ca75f.html)

## **CONFIGURATION OF THE CISCO 3725 ROUTER**

Following are the configurations on the Hub router:

```
Current configuration: 
! 
version 12.3 
! 
hostname c3725-21 
! 
no aaa new-model 
! 
ip subnet-zero 
ip cef 
! 
! 
crypto isakmp policy 1 
  encr 3des 
  authentication pre-share 
  group 2 
crypto isakmp key cisco123 address 0.0.0.0 0.0.0.0 
crypto isakmp keepalive 10 
! 
crypto ipsec transform-set ESP-3DES-SHA esp-3des esp-sha-hmac 
  mode transport 
! 
crypto ipsec profile SDM_Profile1 
  set transform-set ESP-3DES-SHA 
! 
! 
! 
! 
interface Tunnel0 
  bandwidth 1000 
  ip address 192.168.1.1 255.255.255.0 
  no ip redirects 
  ip mtu 1400 
  ip nhrp authentication DMVPN_NW 
  ip nhrp map multicast dynamic 
  ip nhrp network-id 100000 
  ip nhrp holdtime 360 
  ip tcp adjust-mss 1360 
  no ip split-horizon eigrp 1
```

```
 delay 1000 
  cdp enable 
  tunnel source FastEthernet0/0 
  tunnel mode gre multipoint 
  tunnel key 100000 
  tunnel protection ipsec profile SDM_Profile1 
! 
interface FastEthernet0/0 
  ip address 10.0.149.221 255.255.255.0 
  duplex auto 
  speed auto 
! 
interface FastEthernet0/1 
  ip address 192.168.20.21 255.255.255.0 
 duplex auto 
  speed 100 
! 
router odr 
  distribute-list 101 in 
! 
router eigrp 1 
 redistribute odr metric 2000 100 255 255 1400 
 network 192.168.1.0 
 network 192.168.2.0 
 network 192.168.20.0 
 no auto-summary 
! 
ip classless 
ip route 0.0.0.0 0.0.0.0 10.0.149.207 
! 
! 
access-list 101 permit ip any 192.168.0.0 0.0.255.255 
! 
end
```
### **VERIFYING THE CISCO 3725 ROUTER RESULTS**

#### **Normal Operation**

This section provides information that can be used to confirm that the configuration is working properly.

#### **c3725-21#show ip route**

```
Codes: C-connected, S-static, R-RIP, M-mobile, B-BGP 
     D-EIGRP, EX-EIGRP external, O-OSPF, IA-OSPF inter area 
     N1-OSPF NSSA external type 1, N2-OSPF NSSA external type 2 
     E1-OSPF external type 1, E2-OSPF external type 2 
     i-IS-IS, su-IS-IS summary, L1-IS-IS level-1, L2-IS-IS level-2 
     ia-IS-IS inter area, *-candidate default, U-per-user static route 
     o-ODR, P-periodic downloaded static route 
Gateway of last resort is 10.0.149.207 to network 0.0.0.0 
o 192.168.27.0/24 [160/1] via 192.168.1.11, 00:00:52, Tunnel0 
C 192.168.20.0/24 is directly connected, FastEthernet0/1 
    10.0.0.0/24 is subnetted, 1 subnets 
C 10.0.149.0 is directly connected, FastEthernet0/0 
o 192.168.16.0/24 [160/1] via 192.168.1.10, 00:00:21, Tunnel0 
C 192.168.1.0/24 is directly connected, Tunnel0 
D 192.168.2.0/24 [90/2818560] via 192.168.20.20, 06:03:24, FastEthernet0/1 
S* 0.0.0.0/0 [1/0] via 10.0.149.207 
c3725-21#show crypto session detail 
Crypto session current status 
Code: C-IKE Configuration mode, D-Dead Peer Detection 
K-Keepalives, N-NAT-traversal, X-IKE Extended Authentication 
Interface: Tunnel0 
Session status: UP-ACTIVE 
Peer: 10.0.150.1 port 500 fvrf: (none) ivrf: (none) 
    Phase1_id: 10.0.150.1 
    Desc: (none) 
  IKE SA: local 10.0.149.221/500 remote 10.0.150.1/500 Active 
      Capabilities:D connid:10 lifetime:20:55:47 
  IPSEC FLOW: permit 47 host 10.0.149.221 host 10.0.150.1 
     Active SAs: 2, origin: crypto map 
     Inbound: #pkts dec'ed 6829 drop 0 life (KB/Sec) 4503324/3143 
     Outbound: #pkts enc'ed 65167 drop 1 life (KB/Sec) 4503313/3143 
Interface: Tunnel0 
Session status: UP-ACTIVE 
Peer: 10.0.150.2 port 500 fvrf: (none) ivrf: (none) 
    Phase1_id: 10.0.150.2 
    Desc: (none)
```
 IKE SA: local 10.0.149.221/500 remote 10.0.150.2/500 Active Capabilities:D connid:11 lifetime:20:56:02 IPSEC FLOW: permit 47 host 10.0.149.221 host 10.0.150.2 Active SAs: 2, origin: crypto map Inbound: #pkts dec'ed 6757 drop 0 life (KB/Sec) 4427309/2860 Outbound: #pkts enc'ed 65162 drop 1 life (KB/Sec) 4427290/2860

### **c3725-21#show ip protocols**

Routing Protocol is "nhrp" Maximum path: 0 Routing Information Sources: Gateway Distance Last Update Distance: (default is 0) Routing Protocol is "eigrp 1" Outgoing update filter list for all interfaces is not set Incoming update filter list for all interfaces is not set Default networks flagged in outgoing updates Default networks accepted from incoming updates EIGRP metric weight K1=1, K2=0, K3=1, K4=0, K5=0 EIGRP maximum hopcount 100 EIGRP maximum metric variance 1 Redistributing: eigrp 1, odr EIGRP NSF-aware route hold timer is 240s Automatic network summarization is not in effect Maximum path: 4 Routing for Networks: 192.168.1.0 192.168.20.0 Routing Information Sources: Gateway Distance Last Update Gateway Distance Last Update 192.168.20.20 90 3d03h Distance: internal 90 external 170 Routing Protocol is "odr" Sending updates every 60 seconds, next due in 37 seconds Invalid after 180 seconds, hold down 0, flushed after 240 Outgoing update filter list for all interfaces is not set Incoming update filter list for all interfaces is 101 Maximum path: 4 Routing Information Sources: Gateway Distance Last Update 192.168.1.11 160 00:00:27 192.168.1.10 160 00:00:41

```
c3725-21#show interface tunnel 0 
Tunnel0 is up, line protocol is up 
 Hardware is Tunnel 
  Internet address is 192.168.1.1/24 
  MTU 1514 bytes, BW 1000 Kbit, DLY 10000 usec, 
    reliability 255/255, txload 1/255, rxload 1/255 
  Encapsulation TUNNEL, loopback not set 
  Keepalive not set 
  Tunnel source 10.0.149.221 (FastEthernet0/0), destination UNKNOWN 
  Tunnel protocol/transport multi-GRE/IP 
  Key 0x186A0, sequencing disabled 
  Checksumming of packets disabled 
  Fast tunneling enabled 
  Tunnel transmit bandwidth 8000 (kbps) 
  Tunnel receive bandwidth 8000 (kbps) 
  Tunnel protection via IPSec (profile "SDM_Profile1") 
  Last input 00:00:12, output 00:00:04, output hang never 
  Last clearing of "show interface" counters never 
  Input queue: 0/75/0/0 (size/max/drops/flushes); Total output drops: 0 
  Queuing strategy: fifo 
  Output queue: 0/0 (size/max) 
  5 minute input rate 0 bits/sec, 0 packets/sec 
  5 minute output rate 1000 bits/sec, 0 packets/sec 
    24158 packets input, 5290429 bytes, 0 no buffer 
    Received 0 broadcasts, 0 runts, 0 giants, 0 throttles 
    0 input errors, 0 CRC, 0 frame, 0 overrun, 0 ignored, 0 abort 
    217102 packets output, 55341094 bytes, 0 underruns 
    0 output errors, 0 collisions, 0 interface resets 
    0 output buffer failures, 0 output buffers swapped out 
c3725-21#sh cdp nei 
Capability Codes: R-Router, T-Trans Bridge, B-Source Route Bridge 
          S-Switch, H-Host, I-IGMP, r-Repeater 
Device ID Local Intrfce Holdtme Capability Platform Port ID 
c2950-xl Fas 0/1 160 S I WS-C2950G-Fas 0/37 
c1751-16.cisco.com 
          Tunnel0 132 R S 1751-V Tunnel0 
c831-27 Tunnel0 146 R C831 Tunnel0 
c2924.cisco.com Fas 0/0 123 T S WS-C2924-XFas 0/19
```
Distance: (default is 160)

# **CONFIGURATION OF THE CISCO 1751 SPOKE ROUTER**

Following are the configurations on the Cisco 1751 spoke router:

```
Current configuration : 
! 
version 12.3 
! 
hostname c1751-16 
! 
no aaa new-model 
ip subnet-zero 
! 
ip cef 
! 
! 
crypto isakmp policy 1 
  encr 3des 
  authentication pre-share 
  group 2 
crypto isakmp key cisco123 address 0.0.0.0 0.0.0.0 
crypto isakmp keepalive 10 
! 
! 
crypto ipsec transform-set ESP-3DES-SHA esp-3des esp-sha-hmac 
  mode transport 
crypto ipsec transform-set ESP-3DES-SHA1 esp-3des esp-sha-hmac 
  mode transport 
! 
crypto ipsec profile SDM_Profile1 
  set transform-set ESP-3DES-SHA1 
! 
crypto ipsec profile SDM_Profile2 
  set transform-set ESP-3DES-SHA 
! 
! 
! 
! 
! 
interface Tunnel0 
 bandwidth 1000 
  ip address 192.168.1.10 255.255.255.0 
  ip mtu 1400
```

```
 ip nhrp authentication DMVPN_NW 
  ip nhrp map 192.168.1.1 10.0.149.221 
  ip nhrp network-id 100000 
  ip nhrp holdtime 360 
  ip nhrp nhs 192.168.1.1 
  ip nhrp server-only 
  ip tcp adjust-mss 1360 
  delay 1000 
  cdp enable 
  tunnel source FastEthernet0/0 
  tunnel destination 10.0.149.221 
  tunnel key 100000 
  tunnel protection ipsec profile SDM_Profile1 
! 
interface Tunnel1 
  bandwidth 1000 
  ip address 192.168.2.10 255.255.255.0 
  ip mtu 1400 
  ip nhrp authentication DMPVN_BU 
  ip nhrp map 192.168.2.1 10.0.149.220 
  ip nhrp network-id 100001 
  ip nhrp holdtime 360 
  ip nhrp nhs 192.168.2.1 
  ip nhrp server-only 
  ip tcp adjust-mss 1360 
  delay 1000 
  cdp enable 
  tunnel source FastEthernet0/0 
  tunnel destination 10.0.149.220 
  tunnel key 100001 
  tunnel protection ipsec profile SDM_Profile2 
! 
interface Ethernet0/0 
  ip address 192.168.16.1 255.255.255.0 
 half-duplex 
! 
interface FastEthernet0/0 
  description $ETH-LAN$$ETH-SW-LAUNCH$ 
  ip address dhcp 
  speed 100 
  full-duplex 
! 
ip classless
```
ip route 10.0.149.0 255.255.255.0 dhcp ! end

### **Verifying the Cisco 1751 Spoke Router Results**

This section provides information that can be used to confirm that the configuration is working properly.

```
c1751-16#show ip route
Codes: C-connected, S-static, R-RIP, M-mobile, B-BGP 
     D-EIGRP, EX-EIGRP external, O-OSPF, IA-OSPF inter area 
     N1-OSPF NSSA external type 1, N2-OSPF NSSA external type 2 
     E1-OSPF external type 1, E2-OSPF external type 2 
     i-IS-IS, su-IS-IS summary, L1-IS-IS level-1, L2-IS-IS level-2 
     ia-IS-IS inter area, *-candidate default, U-per-user static route 
     o-ODR, P-periodic downloaded static route 
Gateway of last resort is 192.168.2.1 to network 0.0.0.0 
    10.0.0.0/24 is subnetted, 2 subnets 
C 10.0.150.0 is directly connected, FastEthernet0/0 
S 10.0.149.0 [1/0] via 10.0.150.207 
C 192.168.16.0/24 is directly connected, Ethernet0/0 
C 192.168.1.0/24 is directly connected, Tunnel0 
C 192.168.2.0/24 is directly connected, Tunnel1 
o* 0.0.0.0/0 [160/1] via 192.168.2.1, 00:00:25, Tunnel1 
         [160/1] via 192.168.1.1, 00:00:56, Tunnel0
```
#### **c1751-16#show crypto session detail**

Crypto session current status Code: C-IKE Configuration mode, D-Dead Peer Detection K-Keepalives, N-NAT-traversal, X-IKE Extended Authentication Interface: Tunnel0 Session status: UP-ACTIVE Peer: 10.0.149.221 port 500 fvrf: (none) ivrf: (none) Phase1\_id: 10.0.149.221 Desc: (none) IKE SA: local 10.0.150.1/500 remote 10.0.149.221/500 Active Capabilities:D connid:268435501 lifetime:20:51:40 IPSEC FLOW: permit 47 host 10.0.150.1 host 10.0.149.221 Active SAs: 2, origin: crypto map Inbound: #pkts dec'ed 7179 drop 0 life (KB/Sec) 4607231/2896 Outbound: #pkts enc'ed 65223 drop 1 life (KB/Sec) 4607249/2896 Interface: Tunnel1 Session status: UP-ACTIVE

Peer: 10.0.149.220 port 500 fvrf: (none) ivrf: (none) Phase1\_id: 10.0.149.220 Desc: (none) IKE SA: local 10.0.150.1/500 remote 10.0.149.220/500 Active Capabilities:D connid:268435500 lifetime:17:04:05 IPSEC FLOW: permit 47 host 10.0.150.1 host 10.0.149.220 Active SAs: 2, origin: crypto map Inbound: #pkts dec'ed 6767 drop 0 life (KB/Sec) 4541812/2908 Outbound: #pkts enc'ed 65226 drop 4 life (KB/Sec) 4541830/2908 c1751-16#show ip protocols Routing Protocol is "nhrp" Maximum path: 0 Routing Information Sources: Gateway Distance Last Update Distance: (default is 0) c1751-16#show cdp neighbor Capability Codes: R-Router, T-Trans Bridge, B-Source Route Bridge S-Switch, H-Host, I-IGMP, r-Repeater Device ID Local Intrfce Holdtme Capability Platform Port ID c2950-xl Eth 0/0 165 S I WS-C2950G-Fas 0/6 c2950-xl Fas 0/0 165 S I WS-C2950G-Fas 0/9 c3725-21.cisco.com Tunnel0 152 R S I 3725 Tunnel0 c3745-20.cisco.com Tunnel1 124 R S I 3745 Tunnel0 c1751-16# Verifying the network connectivity during a failure: The following results shows the status on the Cisco 1751 router when the path to the first hub fails. c1751-16#sh ip route Codes: C-connected, S-static, R-RIP, M-mobile, B-BGP D-EIGRP, EX-EIGRP external, O-OSPF, IA-OSPF inter area N1-OSPF NSSA external type 1, N2-OSPF NSSA external type 2 E1-OSPF external type 1, E2-OSPF external type 2 i-IS-IS, su-IS-IS summary, L1-IS-IS level-1, L2-IS-IS level-2 ia-IS-IS inter area, \*-candidate default, U-per-user static route o-ODR, P-periodic downloaded static route Gateway of last resort is 192.168.2.1 to network 0.0.0.0 10.0.0.0/24 is subnetted, 2 subnets C 10.0.150.0 is directly connected, FastEthernet0/0 S 10.0.149.0 [1/0] via 10.0.150.207 C 192.168.16.0/24 is directly connected, Ethernet0/0 C 192.168.1.0/24 is directly connected, Tunnel0

Important notices, privacy statements, and trademarks of Cisco Systems, Inc. can be found on cisco.com.

C 192.168.2.0/24 is directly connected, Tunnel1  $o*$  0.0.0.0/0 [160/1] via 192.168.2.1, 00:00:25, Tunnel1\

## **CONFIGURATION OF THE OTHER ROUTERS**

## **Cisco 3745 Router Configuration**

```
Current configuration : 
! 
version 12.3 
! 
hostname c3745-20 
! 
no aaa new-model 
! 
resource manager 
! 
ip subnet-zero 
ip cef 
! 
crypto isakmp policy 1 
  encr 3des 
  authentication pre-share 
  group 2 
crypto isakmp key cisco123 address 0.0.0.0 0.0.0.0 
crypto isakmp keepalive 10 
! 
! 
crypto ipsec transform-set ESP-3DES-SHA esp-3des esp-sha-hmac 
  mode transport 
! 
crypto ipsec profile SDM_Profile1 
  set transform-set ESP-3DES-SHA 
! 
! 
! 
! 
interface Tunnel0 
  bandwidth 1000 
  ip address 192.168.2.1 255.255.255.0 
  no ip redirects 
  ip mtu 1400
```

```
 ip nhrp authentication DMPVN_BU 
  ip nhrp map multicast dynamic 
  ip nhrp network-id 100001 
  ip nhrp holdtime 360 
  ip tcp adjust-mss 1360 
  no ip split-horizon eigrp 1 
  delay 1000 
  cdp enable 
  tunnel source FastEthernet0/0 
  tunnel mode gre multipoint 
  tunnel key 100001 
  tunnel protection ipsec profile SDM_Profile1 shared 
! 
interface FastEthernet0/0 
  description $FW_INSIDE$ 
  ip address 10.0.149.220 255.255.255.0 
  speed 100 
  full-duplex 
! 
interface FastEthernet0/1 
  description $FW_INSIDE$ 
  ip address 192.168.20.20 255.255.255.0 
  speed 100 
  full-duplex 
! 
router odr 
  distribute-list 101 in 
! 
router eigrp 1 
 redistribute odr 
 network 192.168.2.0 
 network 192.168.20.0 
 no auto-summary 
! 
ip classless 
ip route 0.0.0.0 0.0.0.0 10.0.149.207 
! 
access-list 101 permit ip any 192.168.0.0 0.0.255.255 
! 
end
```
## **CISCO 831 ROUTER CONFIGURATION**

```
Current configuration : 
! 
version 12.3 
! 
hostname c831-27 
! 
no aaa new-model 
ip subnet-zero 
! 
ip cef 
! 
crypto isakmp policy 1 
  encr 3des 
 authentication pre-share 
 group 2 
crypto isakmp key cisco123 address 0.0.0.0 0.0.0.0 
crypto isakmp keepalive 10 
! 
! 
crypto ipsec transform-set ESP-3DES-SHA esp-3des esp-sha-hmac 
 mode transport 
crypto ipsec transform-set ESP-3DES-SHA1 esp-3des esp-sha-hmac 
 mode transport 
! 
crypto ipsec profile SDM_Profile1 
  set transform-set ESP-3DES-SHA1 
! 
crypto ipsec profile SDM_Profile2 
  set transform-set ESP-3DES-SHA 
! 
! 
interface Tunnel0 
  bandwidth 1000 
  ip address 192.168.1.11 255.255.255.0 
  ip mtu 1400 
  ip nhrp authentication DMVPN_NW 
  ip nhrp map 192.168.1.1 10.0.149.221 
  ip nhrp network-id 100000 
  ip nhrp holdtime 360 
  ip nhrp nhs 192.168.1.1 
  ip nhrp server-only 
  ip tcp adjust-mss 1360
```

```
 delay 1000 
  cdp enable 
  tunnel source Ethernet1 
  tunnel destination 10.0.149.221 
  tunnel key 100000 
  tunnel protection ipsec profile SDM_Profile1 
! 
interface Tunnel1 
  bandwidth 1000 
  ip address 192.168.2.11 255.255.255.0 
  ip mtu 1400 
  ip nhrp authentication DMPVN_BU 
  ip nhrp map 192.168.2.1 10.0.149.220 
  ip nhrp network-id 100001 ip nhrp holdtime 360 
  ip nhrp nhs 192.168.2.1 
  ip nhrp server-only 
  ip tcp adjust-mss 1360 
  delay 1000 
  cdp enable 
  tunnel source Ethernet1 
  tunnel destination 10.0.149.220 
  tunnel key 100001 
  tunnel protection ipsec profile SDM_Profile2 
! 
interface Ethernet0 
  ip address 192.168.27.1 255.255.255.0 
! 
interface Ethernet1 
  ip address dhcp 
 duplex auto 
! 
ip classless 
ip route 10.0.149.0 255.255.255.0 dhcp 
! 
end
```
# **RELATED INFORMATION**

- **IPsec Support Page**
- • [An Introduction to IPsec Encryption](http://www.cisco.com/en/US/tech/tk583/tk372/technologies_tech_note09186a0080094203.shtml)
- • [Configuring On-Demand Routing, Release 12.2 Configuration Guide](http://www.cisco.com/en/US/products/sw/iosswrel/ps1835/products_configuration_guide_chapter09186a00800ca75f.html)
- • [Designing Large-Scale Stub Networks with ODR, Document ID: 13710](http://www.cisco.com/en/US/tech/tk365/technologies_white_paper09186a0080093fde.shtml)
- • [Configuring IPsec Network Security](http://www.cisco.com/en/US/products/sw/iosswrel/ps1831/products_configuration_guide_chapter09186a00800d981f.html)
- • [Configuring Internet Key Exchange Security Protocol](http://www.cisco.com/en/US/products/sw/iosswrel/ps1831/products_configuration_guide_chapter09186a00800d9821.html)[Technical Support-Cisco Systems](http://www.cisco.com/en/US/support/index.html)
- • [Technical Support—Cisco Systems](http://www.cisco.com/en/US/support/index.html)

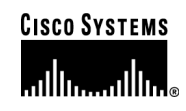

### **Corporate Headquarters**

Cisco Systems, Inc. 170 West Tasman Drive San Jose, CA 95134-1706 USA www.cisco.com Tel: 408 526-4000 800 553-NETS (6387) Fax: 408 526-4100

**European Headquarters**  Cisco Systems International BV Haarlerbergpark Haarlerbergweg 13-19 1101 CH Amsterdam The Netherlands www-europe.cisco.com Tel: 31 0 20 357 1000 Fax: 31 0 20 357 1100

## **Americas Headquarters**

Cisco Systems, Inc. 170 West Tasman Drive San Jose, CA 95134-1706 USA www.cisco.com Tel: 408 526-7660 Fax: 408 527-0883

**Asia Pacific Headquarters** 

Cisco Systems, Inc. 168 Robinson Road #28-01 Capital Tower Singapore 068912 www.cisco.com Tel: +65 6317 7777 Fax: +65 6317 7799

Cisco Systems has more than 200 offices in the following countries and regions. Addresses, phone numbers, and fax numbers are listed on **the Cisco Website at www.cisco.com/go/offices.** 

Argentina • Australia • Austria • Belgium • Brazil • Bulgaria • Canada • Chile • China PRC • Colombia • Costa Rica • Croatia • Cyprus Czech Republic • Denmark • Dubai, UAE • Finland • France • Germany • Greece • Hong Kong SAR • Hungary • India • Indonesia • Ireland • Israel Italy • Japan • Korea • Luxembourg • Malaysia • Mexico • The Netherlands • New Zealand • Norway • Peru • Philippines • Poland • Portugal Puerto Rico • Romania • Russia • Saudi Arabia • Scotland • Singapore • Slovakia • Slovenia • South Africa • Spain • Sweden • Switzerland • Taiwan Thailand • Turkey • Ukraine • United Kingdom • United States • Venezuela • Vietnam • Zimbabwe

Copyright 2005 Cisco Systems, Inc. All rights reserved. CCSP, CCVP, the Cisco Square Bridge logo, Follow Me Browsing, and StackWise are trademarks of Cisco Systems, Inc.; Changing the Way We Work, Live, Play, and Learn, and iQuick Study are service marks of Cisco Systems, Inc.; and Access Registrar, Aironet, ASIST, BPX, Catalyst, CCDA, CCDP, CCIE, CCIP, CCNA, CCNP, Cisco, the Cisco Certified Internetwork Expert logo, Cisco IOS, Cisco Press, Cisco Systems, Cisco Systems Capital, the Cisco Systems logo, Cisco Unity, Empowering the Internet Generation, Enterprise/Solver, EtherChannel, EtherFast, EtherSwitch, Fast Step, FormShare, GigaDrive, GigaStack, HomeLink, Internet Quotient, IOS, IP/TV, iQ Expertise, the iQ logo, iQ Net Readiness Scorecard, LightStream, Linksys, MeetingPlace, MGX, the Networkers logo, Networking Academy, Network Registrar, *Packet*, PIX, Post-Routing, Pre-Routing, ProConnect, RateMUX, ScriptShare, SlideCast, SMARTnet, StrataView Plus, TeleRouter, The Fastest Way to Increase Your Internet Quotient, and TransPath are registered trademarks of Cisco Systems, Inc. and/or its affiliates in the United States and certain other countries.

re the property of their respective owners. The use of the wa All other trademarks mentioned in this document or Website are the property of their respective owners. The use of the word partner does not imply a partnership relationship between<br>Cisco and any other company (0502R) (6.0 Cisco and any other company. (0502R) 205297.F\_ETMG\_SH\_6.05